Setting up end to end Informix connections with Connection Manager

#### **Thomas Beebe**

tom@xdbsystems.com

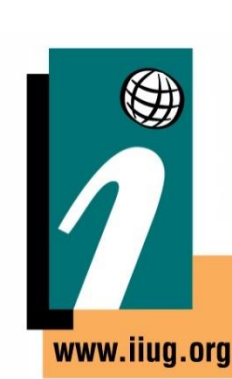

#### **Informix Tech Talks by the IIUG**

**International Informix User Group We speak Informix** 

XDB

**SYSTEMS** 

### **Webcast Guidelines**

- **The Webcast is pre-recorded**. The replay and slides will be available on the IIUG Website
- **Please Mute your line.** Background sounds will distract everyone
- **Use the Chat Button** to ask questions

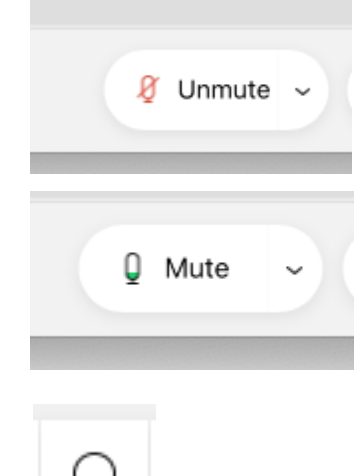

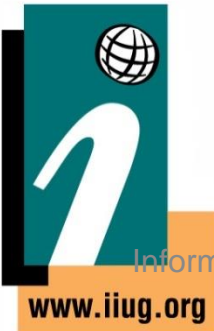

### **About This Talk**

- Extension of my earlier talks on setting up connection manager
- Supplement the rather sparse documentation on the topic
- Documenting some of the confusion I ran into configuring this for clients
- Going into some depth of different ways connection manager can be used and steps for setup

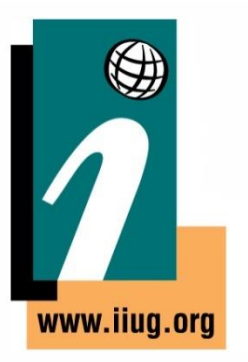

#### **What Is Connection Manager**

- Introduced in 11.5 (revamped heavily in 11.7)
- Bundled with the engine, also included with the csdk
- Standalone program that runs and passes connections to the correct server or group
- Can be used as a central broker for connections
- Can be run solo or with a group of CM servers working together
- Usable as part of HA/DR, but also for advanced networking options for multiple or even single server environments

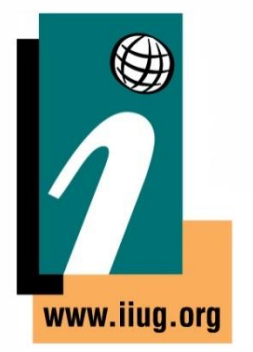

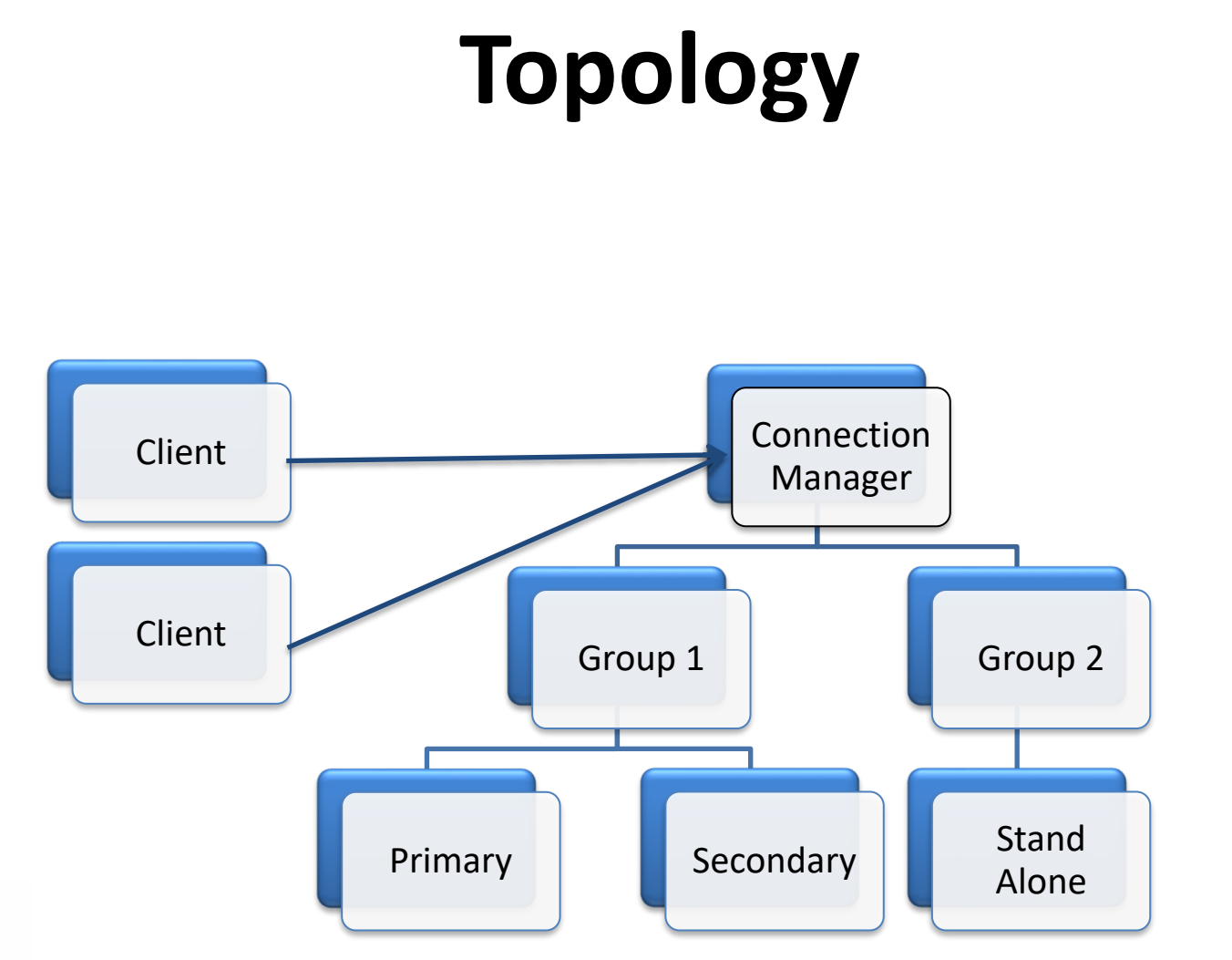

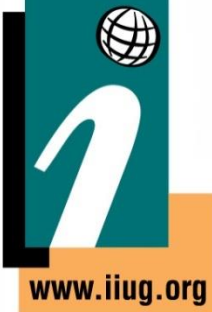

**International Informix User Group** 

We speak Informix

#### **Setting Up Access**

- Can be as simple as one server and one CM
	- Client -> Connection Manager -> Instance
- It can be configured as a replication set
	- Client -> Connection Manager -> Primary + HDR + RSS
- Can use it with Enterpise Replication to multiple target servers
- It can be configured with multiple groups each with their own rules
- Clients connect to the CM on the listener that will tell the manager where to redirect them and what rules to use

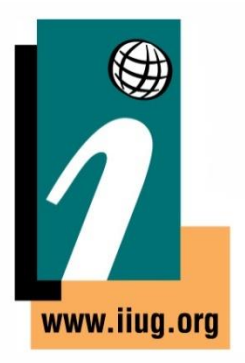

#### **Relevant Files**

• SQLHOSTS

www.liua.oro

- Specifies the groups, also controls the CM listeners
- \$INFORMIXDIR/bin/oncmsm
	- Connection Manager Binary
- \$INFORMIXDIR/etc/cmsm.cfg.sample
	- Sample config file, there are several versions
- \$CMALARMPROGRAM
	- Program, defined in configs that triggers on a failover

#### **ONCONFIG Parameters**

- DRAUTO Controls failover processing, 3 means it will rely on the connection manager to initiate failovers.
- HA\_FOC\_ORDER Default order (HDR,RSS,SDS) to fail over servers.

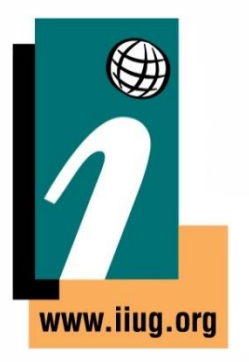

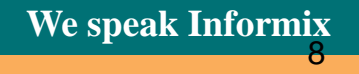

#### **oncmsm**

- Startup:
	- \$INFORMIXDIR/bin/oncmsm –c \$INFORMIXDIR/etc/cmsm.cfg
	- Optional environmental variable \$CMCONFIG
- Commands:
	- oncmsm -k -c <config file>
		- Shutdown
	- oncmsm r c < config file >
		- Reload with updated config file

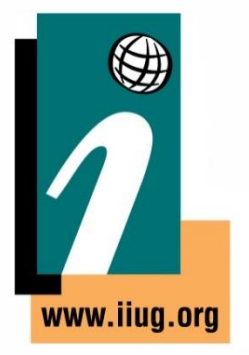

**International Informix User Group We speak Informix** 

9

#### **Very Basic Example - SQLHOSTS**

#Instance Config port 9088 instance1\_tcp onsoctcp host\_ip sqlexec #Connection Manager Listener report group onsoctcp host ip 9090

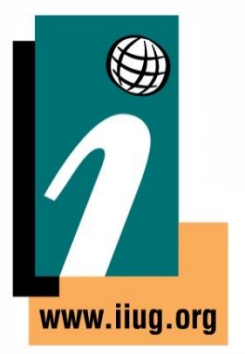

**International Informix User Group** 

**We speak Informix** 

#### **Basic Example – cmsm.cfg**

NAME samplecsm LOGFILE \${INFORMIXDIR}/tmp/cmsm.log

CLUSTER samplecluster { INFORMIXSERVER instance1\_tcp SLA report group DBSERVERS=primary

11

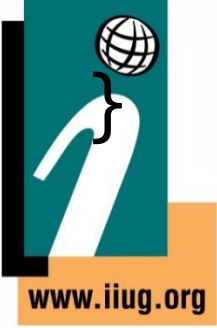

#### **Base CM Config Sample**

NAME cm\_1

LOGFILE

- \${INFORMIXDIR}/tmp/cmsm.log
- LOG 1

CM\_TIMEOUT 300

<Connection Info>

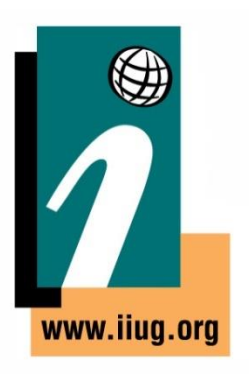

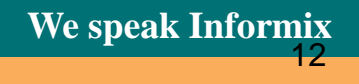

#### **cmsm.cfg Parameters**

- **NAME** Must be unique across the cluster
- **LOG** log level, 1 is on
- **LOGFILE** Path to CM log
- **CM\_TIMOUT** Number of seconds to wait for a response before promoting the next highest ranked connection manager. (60 default)
- **EVENT TIMEOUT** Number of seconds to wait before failover occurs of Informix servers. If a secondary triggers 'primary offline' it will also trigger failover before the timeout (default 60)
- **SECONDARY EVENT TIMEOUT** Seconds to wait before disconnecting from a secondary (Default 60)
- **SQLHOSTS** If it should use a local, remote or both SQLhosts files to find instances. (Default local + remote)
- **LOCAL IP** Optional, can be used to tie CM to a specific IP address to listen for database status changes
- **MACRO** Used to create variables to be used in other parts of the script

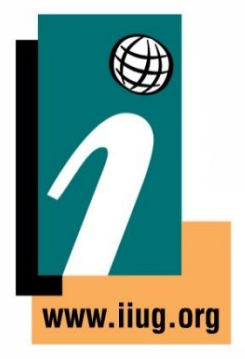

**International Informix User Group and All According to the USA Construction Construction Construction Construction Construction Construction Construction Construction Construction Construction Construction Construction Co** 

13

### **Connection Types**

- CLUSTER Group or selection of servers to connect to that support HDR failover
- GRID ER Grid to connect to
- REPL SET ER replicate set to connect to
- SERVERSET Unrelated servers that do not use failover

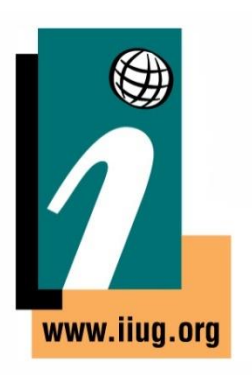

#### **CLUSTER Example**

```
CLUSTER cluster_1
{
   INFORMIXSERVER repl1_tcp
   SLA report 1 DBSERVERS=(PRI, HDR) \
                 POLICY=WORKLOAD
   FOC ORDER=ENABLED \
       PRIORITY=1
  CMALARMPROGRAM $INFORMIXDIR/etc/CMALARMPROGRAM.sh
```
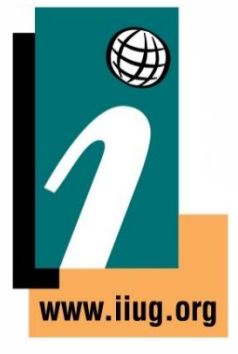

}

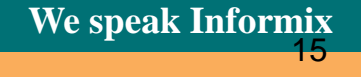

#### **Cluster Example**

CLUSTER cluster  $1 -$  Unique name of cluster, needs to be identical on other connection managers

INFORMIXSERVER repl1\_tcp -- The sqlhost entry (group or server) the connection manager will listen on

SLA report  $1 \setminus -1$  the SLA is for the report  $1$  group in sqlhosts DBSERVERS=(PRI,HDR) \ -- This is the order it will maintain POLICY=WORKLOAD – This is the type of SLA policy it users FOC ORDER=ENABLED \ -- Says to use the failover order above

PRIORITY=1 – Says this connection manager is the first one to handle failover for this SLA

CMALARMPROGRAM \$INFORMIXDIR/etc/CMALARMPROGRAM.sh – If failover fails after 8 attempts it calls this program.

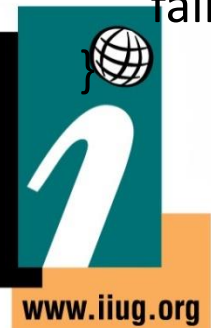

{

#### **INFORMIXSERVER**

- Works with all 4 types of connection
- Specify the group of servers or standalone server this SLA should service
- This is what the connection manager will connect to when it comes up to establish the replication status

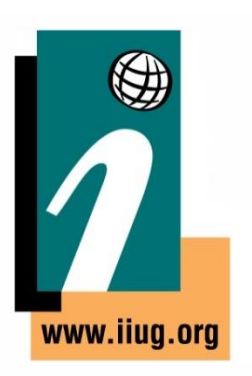

#### **SLA**

- Service Level Agreement
- This is the directive of how a connection manager should treat a particular group of servers
- Any linked connection mangers should have similar settings and the same name for a group
- Each SLA will have its own listener port

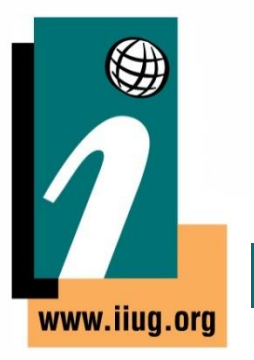

#### **SLA - DBSERVERS**

- List of servers to connect to, and the order to connect to them in
- Can use server names, group names, server aliases, server types (HDR, SDS, ANY)

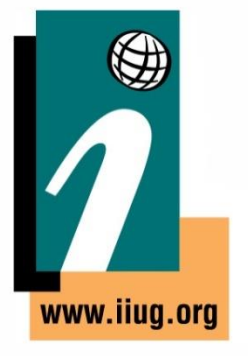

**International Informix User Group We speak Informix** We speak Informix

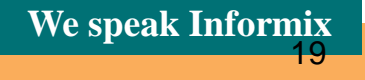

#### **DBSERVERS - Cluster Keywords**

- PRI, PRIMARY
- HDR Secondary
- SDS Shared disk secondary
- RSS
- ANY

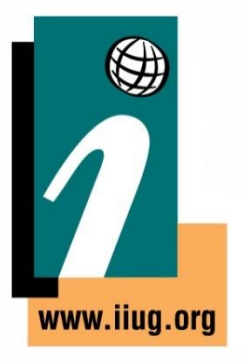

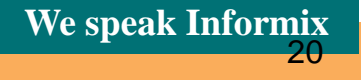

#### **SLA - MODE**

- Redirect (Default) this will redirect the client directly to the server, only works with versions later then CSDK 3.0 and JDBC 3.5.1
- PROXY Will pass all data through the connection manager directly, allows for older clients to be supported. Also use this if the client cannot directly access the Informix Server.

#### **Topology - Redirect**

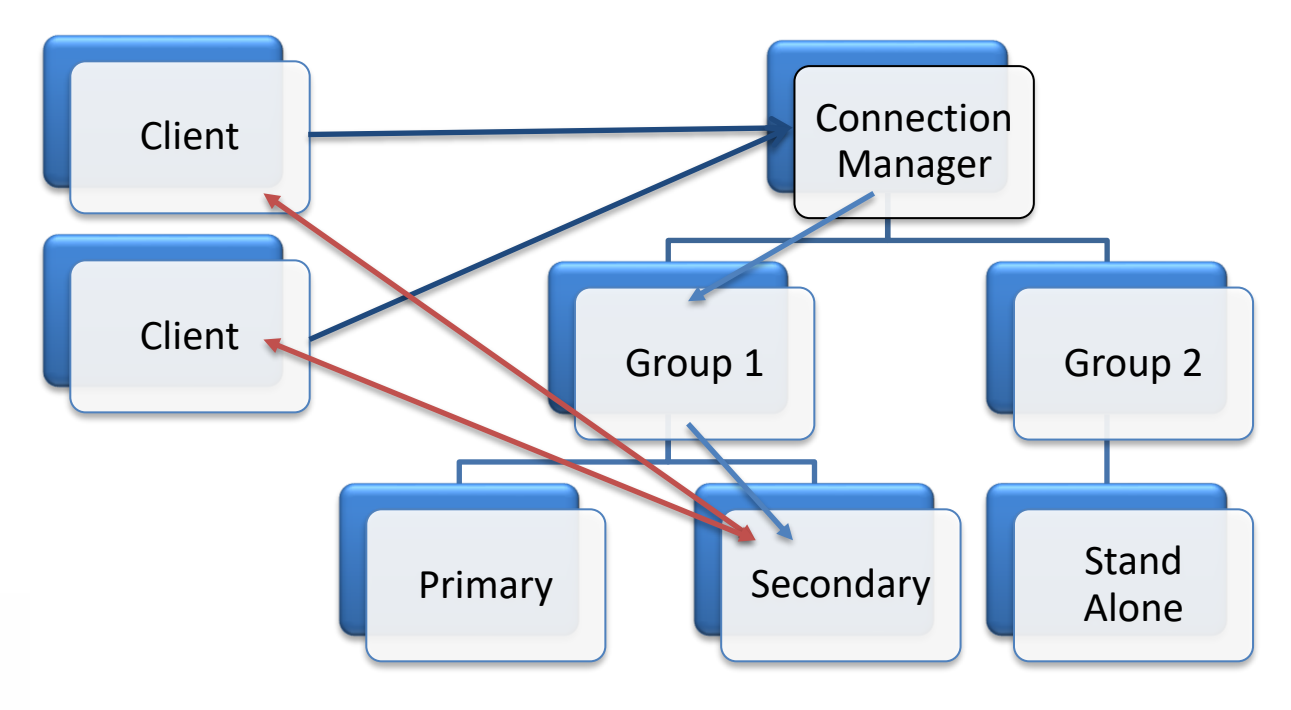

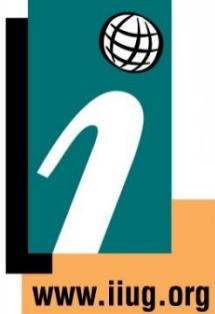

**International Informix User Group** 

We speak Informix

#### **Topology - PROXY**

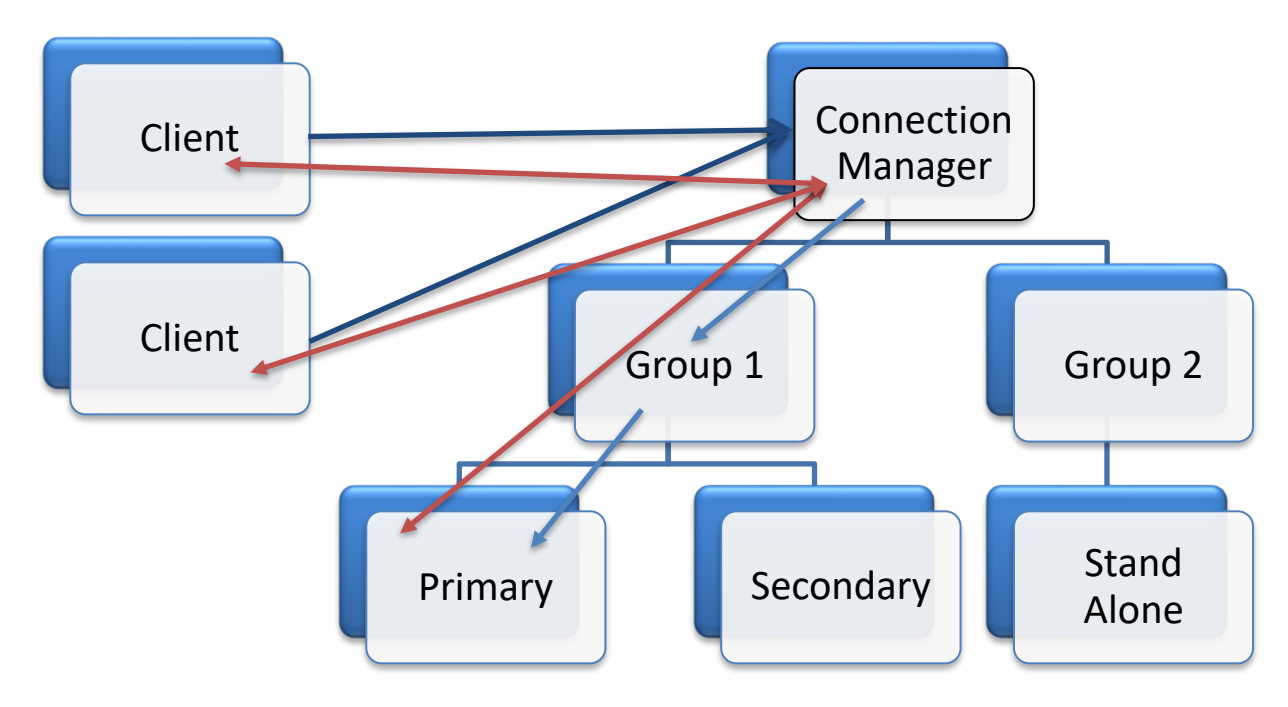

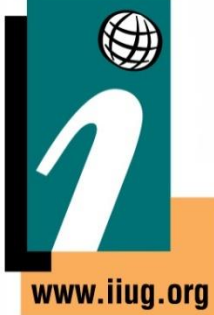

**International Informix User Group** 

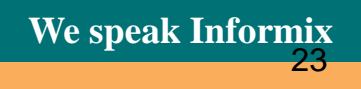

#### **SLA - USEALIASES**

- On Default, this will add any entries in DBSERVERALIASES into the mix.
- OFF Only will use DBSERVERNAME none of the aliases

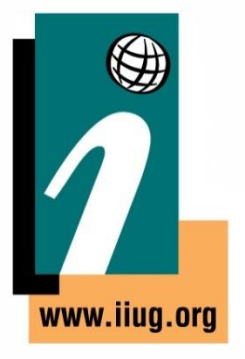

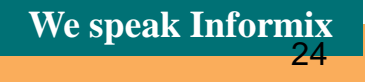

#### **SLA - POLICY**

- **WORKLOAD** (Default) Assigns the work to the least busy server at the time
- **ROUNDROBIN** Rotates between all of the available servers
- **FAILURE** Requests pointed to the server with the fewest apply failures. (Replset and GRID only)
- **LATENCY** Redirects to the server with the lowest transaction latency (Replset and GRID only)
- **SECAPPLYBACKLOG:**<num of pages> -- Stops sending requests to the secondary after it exceeds the number of pages in a backlog. CLUSTER only. (version 12.10xc2 or 11.70xc8 required)

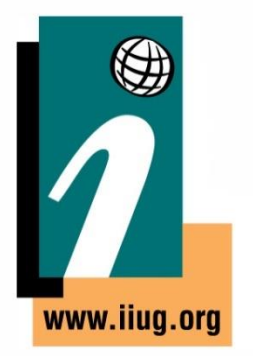

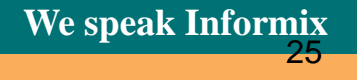

#### **SLA - MODE**

- **proxy** Connections are made to the Connection Manager listener and data is passed through to the target system. No direct connection to the target server is needed.
- **redirect (Default)** Connection manager figures out the best server to use based on the rules, hands off that connection and gets out of the way for the client to connect directly to the server.
- Proxy is supported by apps that either don't use the official CSDK or JDBC driver. Or are older than version 3.5.

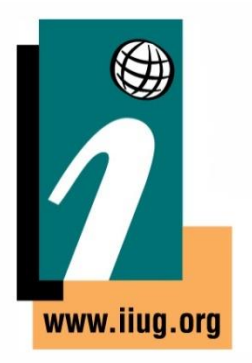

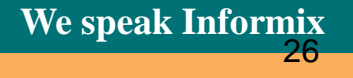

#### **Sample Config**

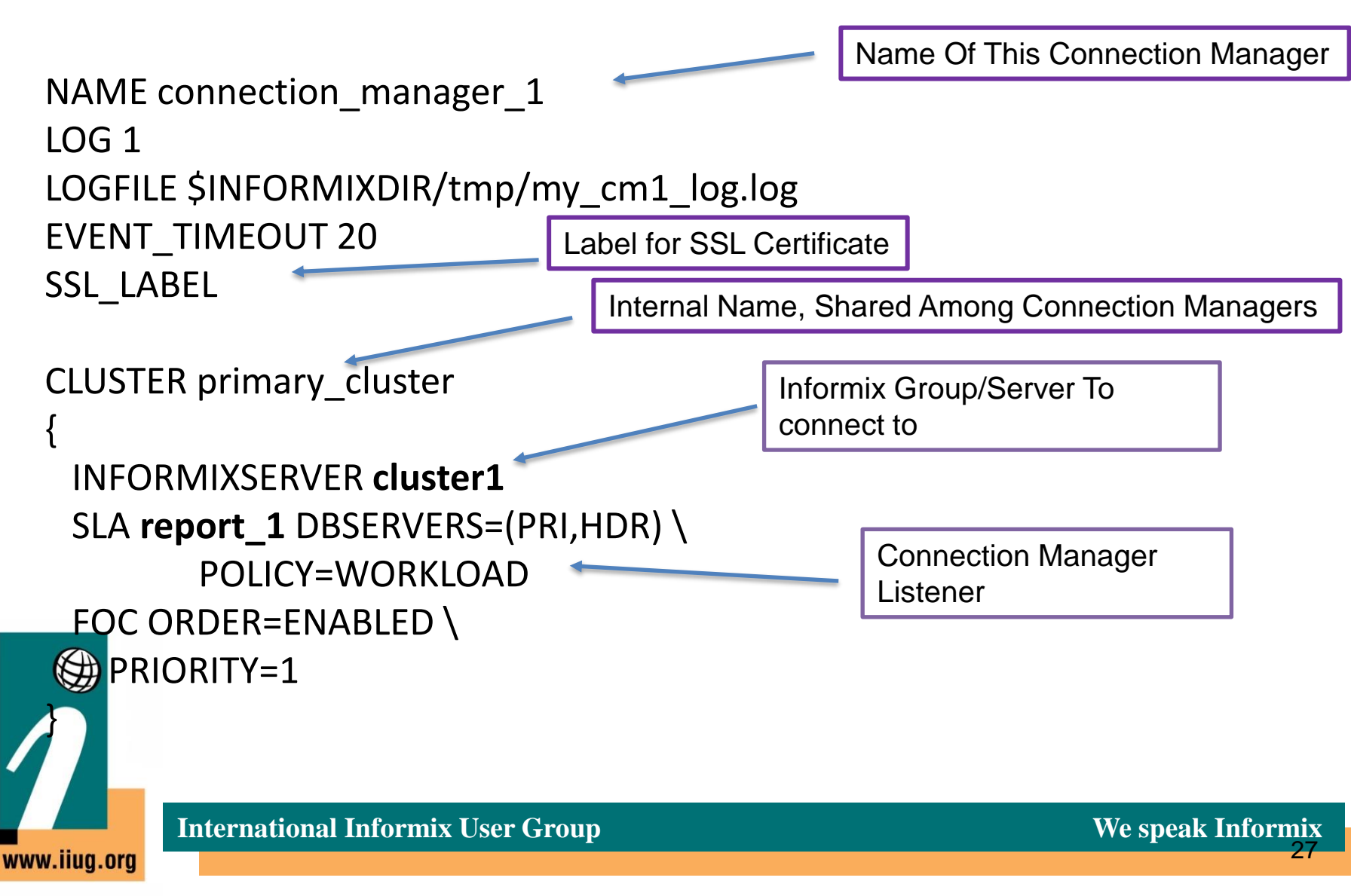

#### **SQLHOSTS - Example**

#### #HDR Pair of Servers

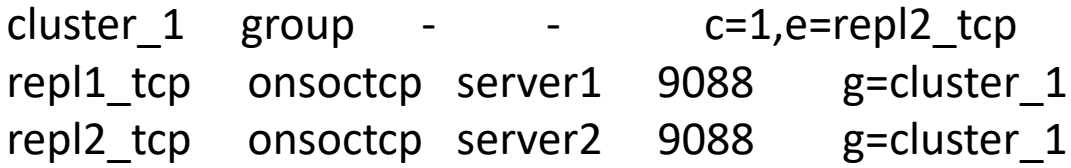

#Group of connection managers that service the report SLA

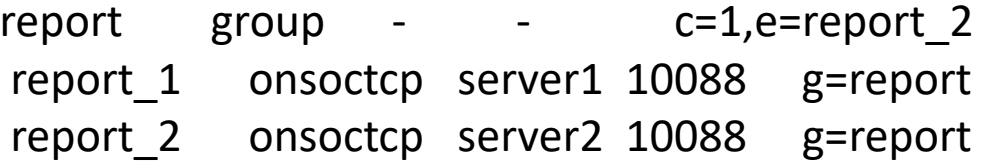

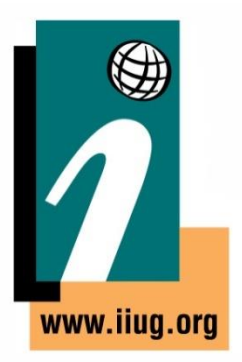

**International Informix User Group We speak Informix** 

28

#### **Application Set Up**

- SQLHOSTS:
- report group  $c=1,e$ =report 2 report\_1 onsoctcp server1 10088 g=report report\_2 onsoctcp server2 10088 g=report

• Set up your application to connect to report 1

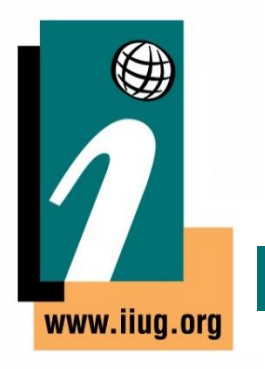

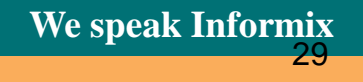

#### **Oncmsm Log - Startup**

- 22:45:41 listener report initializing
- 22:45:41 listener report rr initializing
- 22:45:41 listener current rss initializing
- 22:45:41 listener proxy\_rss initializing
- 22:45:41 Listener report\_rr DBSERVERS=(HDR,RSS) POLICY=ROUNDROBIN is active with 4 worker threads
- 22:45:41 Listener current rss DBSERVERS=RSS POLICY=SECAPPLYBACKLOG:5500+WORKLOAD is active with 4 worker threads
- 22:45:41 Listener report DBSERVERS=(HDR,RSS) POLICY=WORKLOAD is active with 4 worker threads
- 22:45:41 Listener primary cm DBSERVERS=primary is active with 4 worker threads
- 22:45:41 Listener proxy rss DBSERVERS=RSS POLICY=WORKLOAD MODE=PROXY is active with 4 worker threads
- 22:45:42 Connection Manager successfully connected to maytcp
- 22:45:42 The server type of cluster aos\_cluster server furytcp is Primary.
- 22:45:48 The server type of cluster aos\_cluster server fury is Primary.
- 22:46:04 Connection Manager started successfully

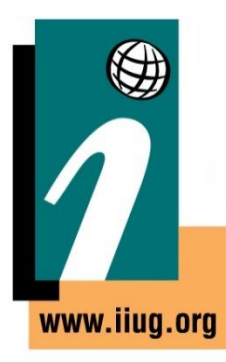

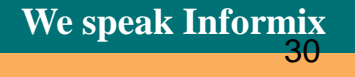

#### **Oncmsm Log – Startup Cont**

22:46:04 Connection Manager successfully connected to coulsontcp 22:46:04 Cluster aos\_cluster Arbitrator FOC ORDER=ENABLED PRIORITY=1 22:46:04 Connection Manager successfully connected to furynosql 22:45:42 The server type of cluster aos\_cluster server furytcp is Primary. 22:45:48 The server type of cluster aos\_cluster server fury is Primary. 22:46:04 Connection Manager started successfully 22:46:04 Connection Manager successfully connected to coulsontcp 22:46:04 Cluster aos\_cluster Arbitrator FOC ORDER=ENABLED PRIORITY=1 22:46:04 Connection Manager successfully connected to furynosql 22:46:04 Connection Manager successfully connected to furytcp 22:46:04 Connection Manager successfully connected to furyrest 22:46:35 CM cm\_1 arbitrator for aos\_cluster is active 22:46:35 Cluster aos\_cluster Arbitrator FOC ORDER=SDS,HDR,RSS PRIORITY=1 TIMEOUT=0

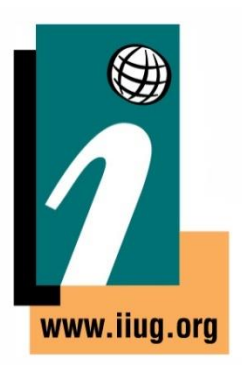

31

### **Oncmsm log - Connections**

23:04:23 SLA report\_rr redirect SQLI client from 10.10.20.60 to maytcp may.10088 23:30:25 SLA report\_rr redirect SQLI client from 10.10.20.71 to furynosql fury.10098 23:30:25 SLA primary\_cm redirect SQLI client from 10.10.20.63 to furynosql fury.10098

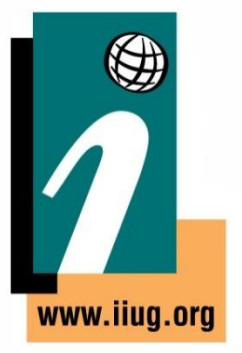

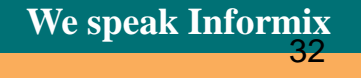

#### **onstat –g cmsm**

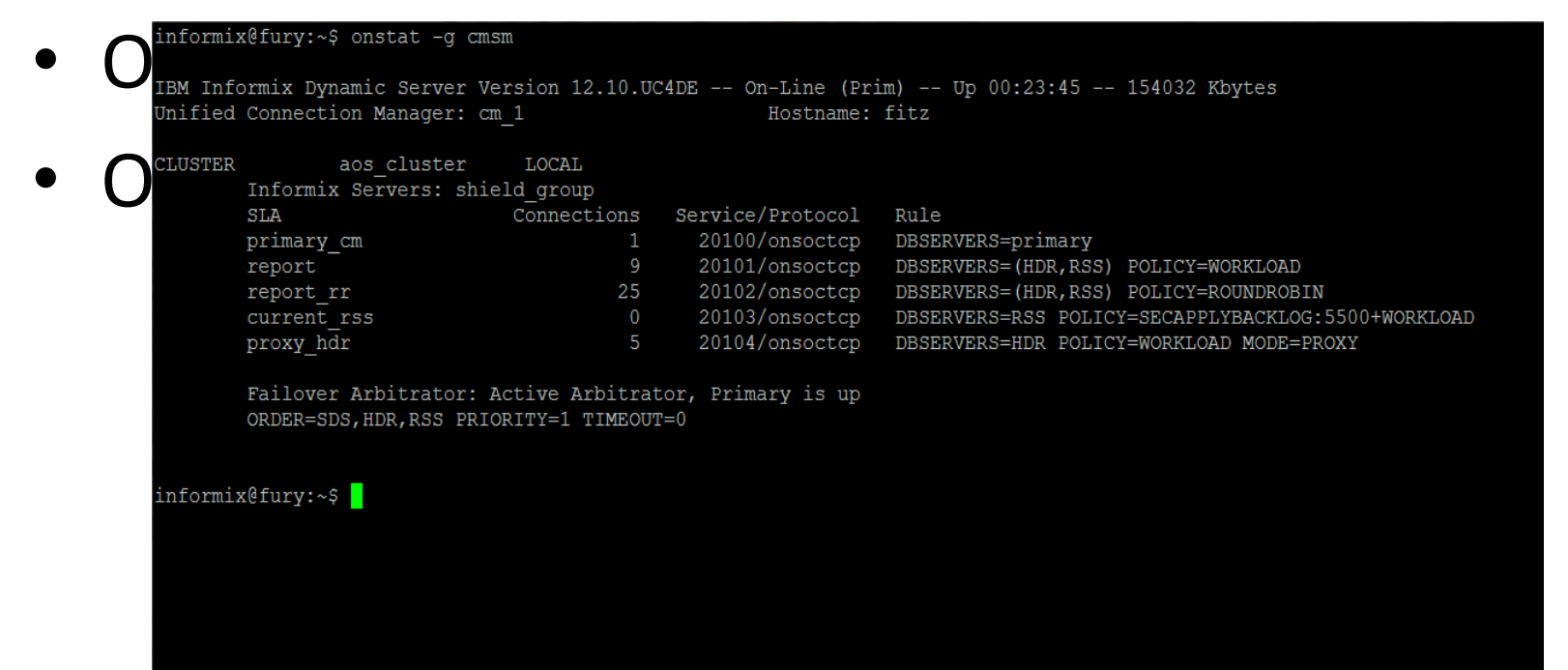

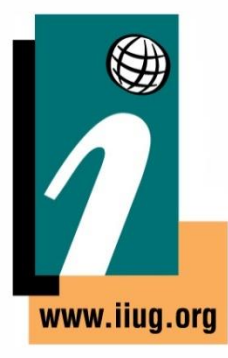

**International Informix User Group We speak Informix** 

33

#### **PROXY For DMZ**

- A DMZ (Demilitarized Zone) is a server that lives outside of a trusted network and allows for incoming connections.
- Has limited access to talk to servers that are otherwise isolated
- Can be a way to grant connections to Informix without direct access
- Using MODE=proxy it will leave all connections between client and CM
- Allows you to keep just a hardened CM box outside of the firewall

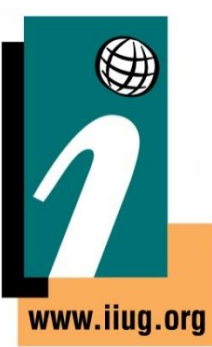

#### **Encrypted Connection Manager**

- You need an encrypted connection from the client to the connection manager
- And an encrypted connection from the connection manager to the Informix server
- If you use 'redirect' connections you need to make sure the client has encryption information for the server.

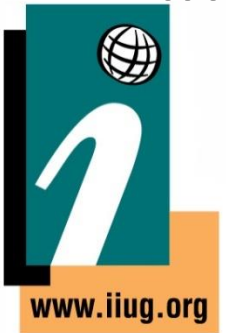

### **Setting up SSL**

- In \$INFORMIXDIR/ssl:
- Using INFORMIXSERVER=informix1

gsk8capicmd\_64 –keydb –create –db informix1.kdb –pw pass\_word –type cms –stash

gsk8capicmd\_64 –cert –create –db informix1.kdb –stashed –label informix1 – size 2048 – default cert yes – expire 365 – dn "CN=informix1 ssl"

- Add a new onsocssl listener to DBSERVERALIASES and to sqlhosts]
- In \$ONCONFIG set SSL\_KEYSTORE\_LABEL to be the label above

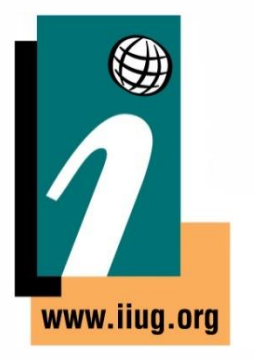

#### **Extracting Public Certificates**

gsk8capicmd  $64$  –cert –extract –db informix1.kdb – format ascii –label informix1 –pw pass\_word –target informix1.cert

- Writes out the certificate needed by the client keystore to a flat ascii file
- Will import the certificates for all servers into a single keystore for clients

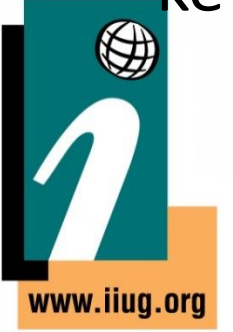

#### **Creating Client Keystore**

gsk8capicmd\_64 –keydb –create –db clikeydb.kdb –pw pass word –type cms –stash

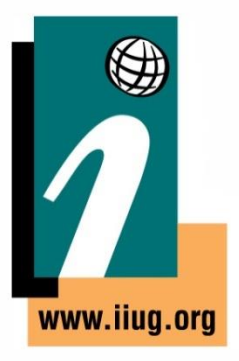

### **Adding certificates to the client keystore**

gsk8capicmd\_64 –cert –add –db clikeydb.kdb –stashed –label informix1 –file informix1.cert –format ascii

gsk8capicmd\_64 –cert –add –db clikeydb.kdb –stashed –label informix2 –file informix2.cert –format ascii

gsk8capicmd\_64 –cert –add –db clikeydb.kdb –stashed –label informix3 –file informix3.cert –format ascii

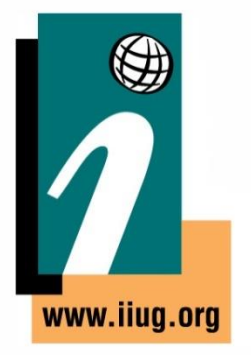

### **Conssl.cfg**

- Create a file on all systems
- \$INFORMIXDIR/etc/conssl.cfg
- SSL\_KEYSTORE\_FILE /opt/informix/ssl/clikeydb.kdb
- SSL\_KEYSTORE\_STH /opt/informix/ssl/clikeydb.sth

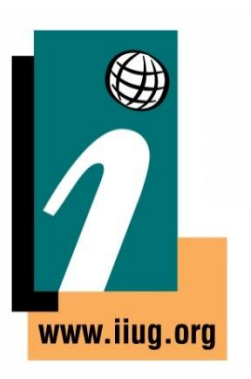

### **Set up sqlhosts for SSL**

• Make sure all of the ssl listeners are in the CM server sqlhosts file

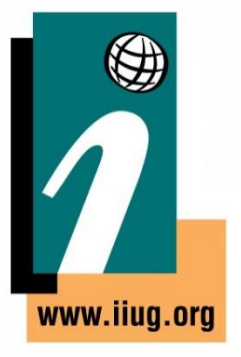

#### **Connection Manager SSL Listener**

- Note the name of the particular listener
- Create a keystore of that name .kdb
- For this example NAME  $=$  cm1
- Set SSL LABEL as a value for your connection managers
- SSL LABEL = Informix cm\_ssl

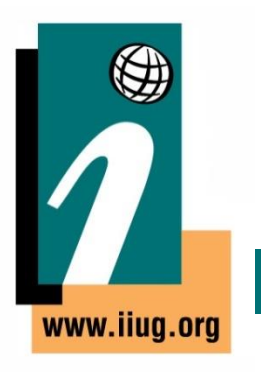

### **Create a connection manager keystore**

• This needs to be in \$INFORMIXDIR/ssl/\${CM\_NAME}

gsk8capicmd\_64 –keydb –create –db cm1.kdb -pw pass\_word –type cms – expire -365 –stash

• We need an internal cert for the SSL LABEL gsk8capicmd\_64 –cert –create –db cm1.kdb –pw test\_pass –dn "CN=ssl\_label\_`hostname`" –size 2048 –label informix\_cm\_ssl

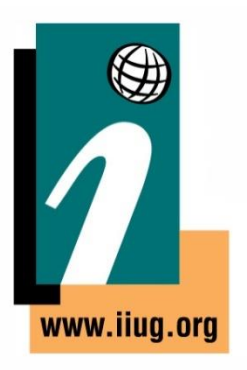

### **Let Connection Manager Talk To SSL Listeners**

• Import Informix server certificates to connection manager

gsk8capicmd\_64 –cert –add –db cm1.kdb –pw pass\_word –file informix3\_ssl.cert label informix3\_ssl –format ascii –trust enable

- Repeat for all server certificates
- Make sure to create the same keystore on all of your connection managers

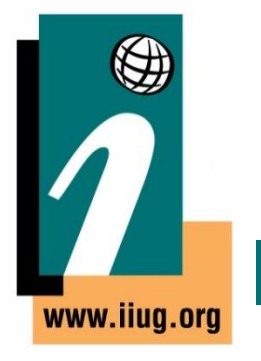

### **Configure Client**

• Extract SSL LABEL certificate

gsk8capicmd\_64 –cert –extract –db cm1.kdb –format ascii –label informix\_cm\_ssl –pw pass\_word –target informix\_cm\_ssl.cert

• Import that certificate into any client keyring that you want to connect with.

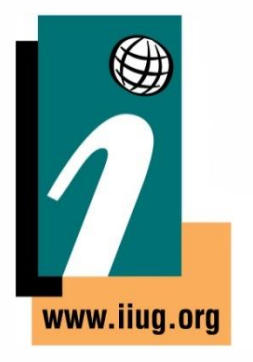

#### **Best Practices**

- Use groups rather then individual servers in sqlhosts
- Run more than one connection manager
- Make sure the connection managers are on different servers from the instances.
- If running PROXY mode make sure to have the resources on the CM to handle the data.
- Make sure to set up applications to the use the group of connection managers to allow for application failover.
- Make sure applications reconnect with at least a short delay.

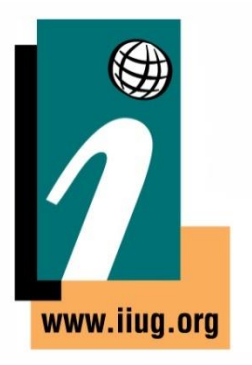

### **Things To Be Cautious Of**

- Split Brain
- Listeners missing info
- Alias issues
- Missing Trusted status
- Make sure DBSERVERNAME is the TCP Port
- Keyrings missing CM labels

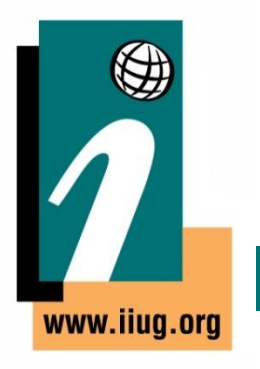

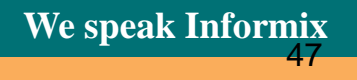

#### **Split Brain**

- Two Primary Servers on the same network
- Need to restore one of the servers and re-establish HDR
- Reduce the chance of this situation by having a reliable network connection
- Can use the Connection Manager Alarm Program to shutdown the Primary server if the Secondary cannot be reached AND can't get to the network

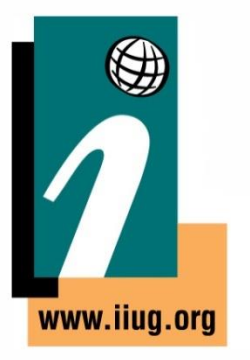

## **Auto Failover and Network Loss**

- What if the PRIMARY server loses the network connection?
- Connection Manager will promote the secondary server, incorrectly assuming that the primary is down
- When network connectivity is restored, there will be TWO primary servers – **Split Brain**

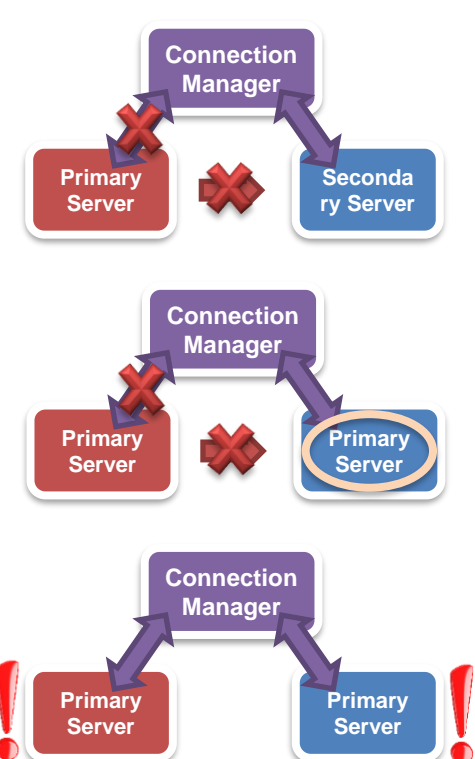

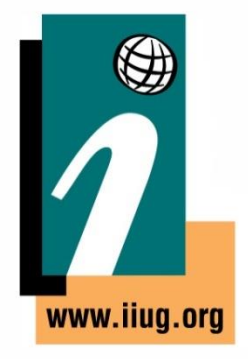

### **Listeners Missing Info**

- Will get a -930 error
- Can be caused due to missing entries from sqlhosts on the connection manager server
- Can also get errors if the port is in use, each SLA needs a unique port

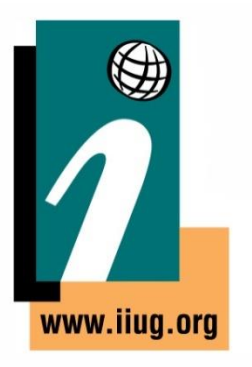

#### **Alias Issues**

- By default will probe all of the systems in the cluster for DBSERVERALIASES values
- Can be disabled by USEALIASES
- If it sees tcp connections that appear valid but cannot be reached by client, such as a private replication interface, it will still try to offer them for REDIRECT connections

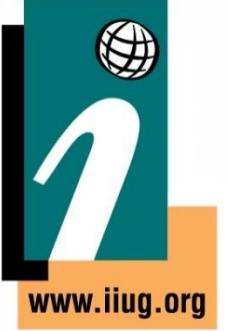

#### **Missing Trusted Sources**

- If one of your servers does not trust the connection manager server it will not be able to connect successfully.
- This can be resolved by using the password management process.

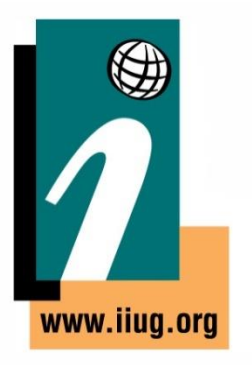

#### Questions?

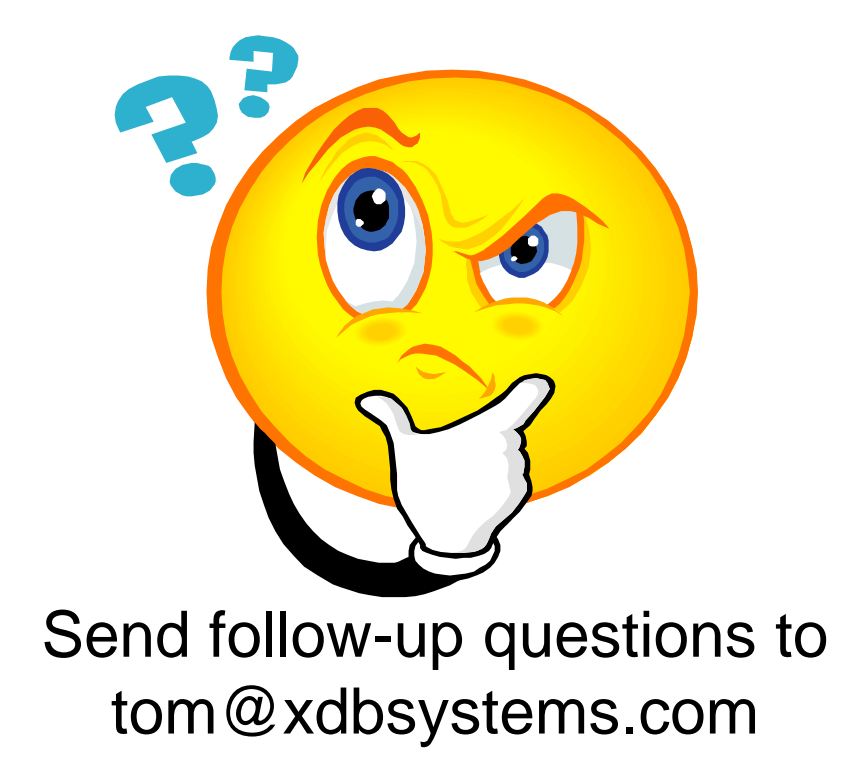

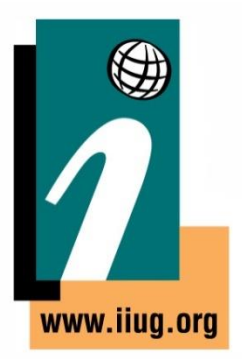

### **Upcoming WAIUG Meeting**

- July 14th 2022
- Topics TBD

• https://www.waiug.org to RSVP

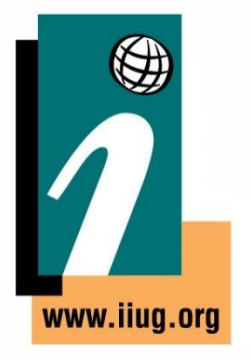

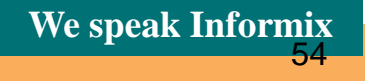

#### **Past Connection Manager Talk**

• <https://www.youtube.com/watch?v=5OrQLOUSeYQ>

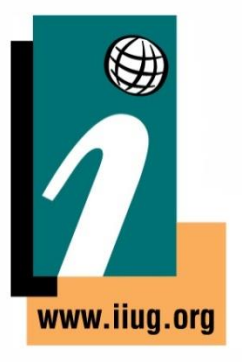

#### **Advanced Informix Consulting and Support**

- **Informix Remote DBA 24/7** Peace of mind for your systems
- **Expert consultants** for any Informix problem
- Support for **Informix Upgrades** from and to any version
- **Migrations** to new hardware, let us help virtualize your systems
- Get help **configuring** and **managing** UNIX systems
- Informix **cloud** migrations
- **IBM Informix sales**
- Let us **tune your system**, we can maximize the potential of your database
- *What can we do for you today?*

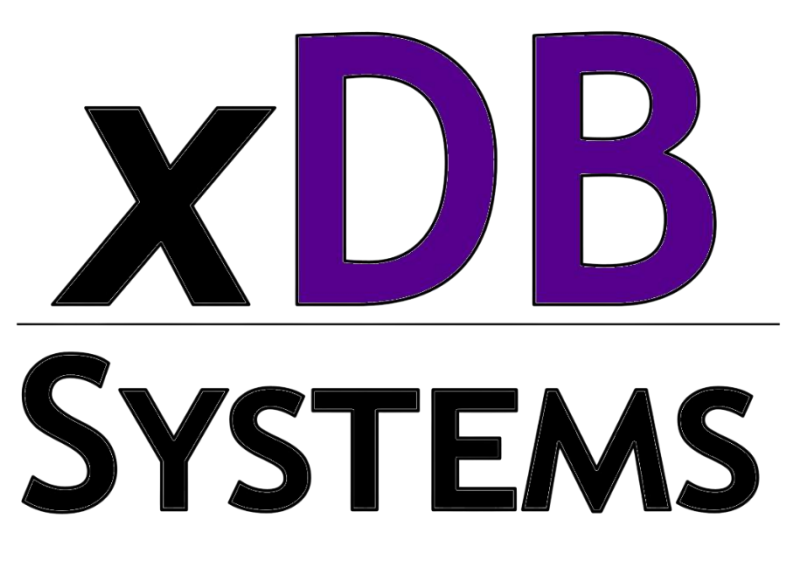

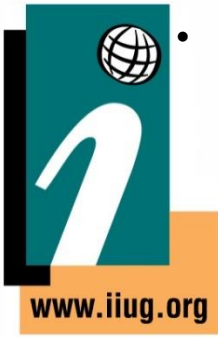

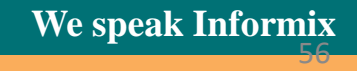

# **Thank You**

### **Tom Beebe**

tom@xdbsystems.com

For more information: https://www.xdbsystems.com

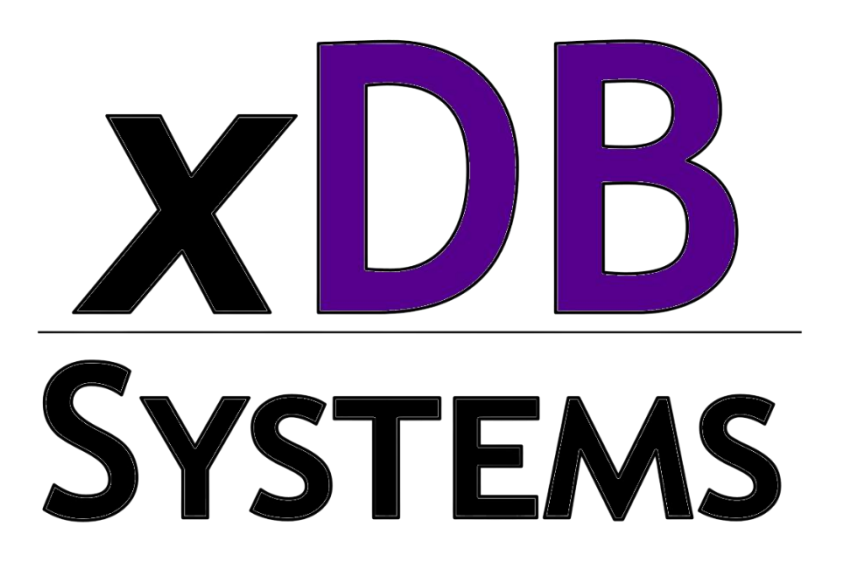

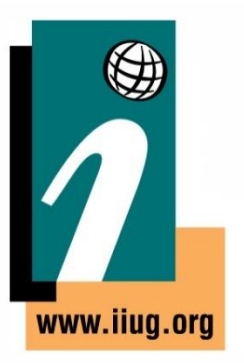

# **Thank You**

#### **Informix Tech Talks by the IIUG on YouTube**

We have launched a new channel on YouTube for Informix Users! Please subscribe to our channel on YouTube to stay informed. This will be a place for Informix how-to videos.

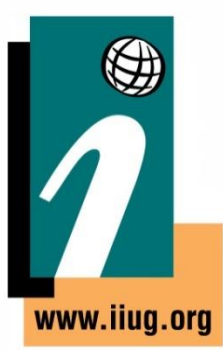

#### **Subscribe at:**

https://www.youtube.com/c/InformixTechTalksbytheIIUG